# eIntranet.net

# ¿Como empezar a utilizar eIntranet.net?

## Contenido

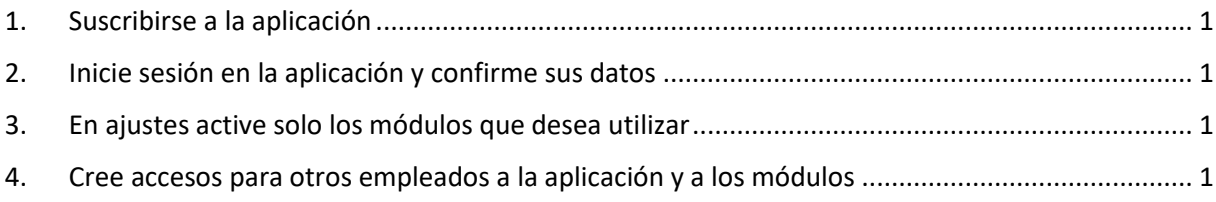

#### <span id="page-0-0"></span>1. Suscribirse a la aplicación

La suscripción en la aplicación se realiza en la página web <https://www.eintranet.net/es/register> . En esta página rellenará el formulario con la siguiente información: **NIF, su correo electrónico y teléfono, tipo de plan de suscripción y el nombre que desea para su URL.** Posteriormente, recibirá los datos de acceso a la eIntranet de su empresa a la dirección de correo electrónico que haya introducido.

#### <span id="page-0-1"></span>2. Inicie sesión en la aplicación y confirme sus datos

Introduzca la dirección URL de la intranet de su empresa en un navegador web (preferiblemente Chrome). Será la misma que introdujo en el formulario de inscripción. Accederá a la página para iniciar sesión. **Aquí introduzca su dirección de correo electrónico y la contraseña que recibió por correo electrónico**. Luego en la sección Ajustes -> usuarios, complete sus datos (icono de lápiz), Su cuenta es una cuenta de administrador y tiene acceso a la sección de ajustes para configurar toda la aplicación y proveer de acceso a otros usuarios a la aplicación y a módulos individuales.

## <span id="page-0-2"></span>3. En ajustes active solo los módulos que desea utilizar

En la sección de ajustes del menú principal de la aplicación a la izquierda, en la pestaña módulos activados, marque los módulos a los que desea tener acceso dentro de la intranet de su empresa. La accesibilidad de los módulos individuales se puede ajustar en cualquier momento. Puede hacer que los módulos se activen marcando la casilla al lado del nombre del módulo individual. Al habilitar el módulo, verá el módulo aparecer en el menú principal de la aplicación y al mismo tiempo bajo la sección de ajustes, donde podrá configurar todo lo que necesite relacionado con el módulo como derechos de acceso individuales o funcionalidades.

#### <span id="page-0-3"></span>4. Cree accesos para otros empleados a la aplicación y a los módulos

Podrá crear nuevos usuarios para sus compañeros en la sección de Ajustes → Usuarios. Para obtener más información sobre los módulos individuales y sus configuraciones, consulte el manual Wiki en <https://www.eintranet.net/es/help>